# M CONSULTING

❖SOLL-IST Vergleich Personalkosten

### **Ausgangssituation und Problemstellung:**

In der SAP Personalkostenplanung stehen folgende Standard Berichte zur Verfügung:

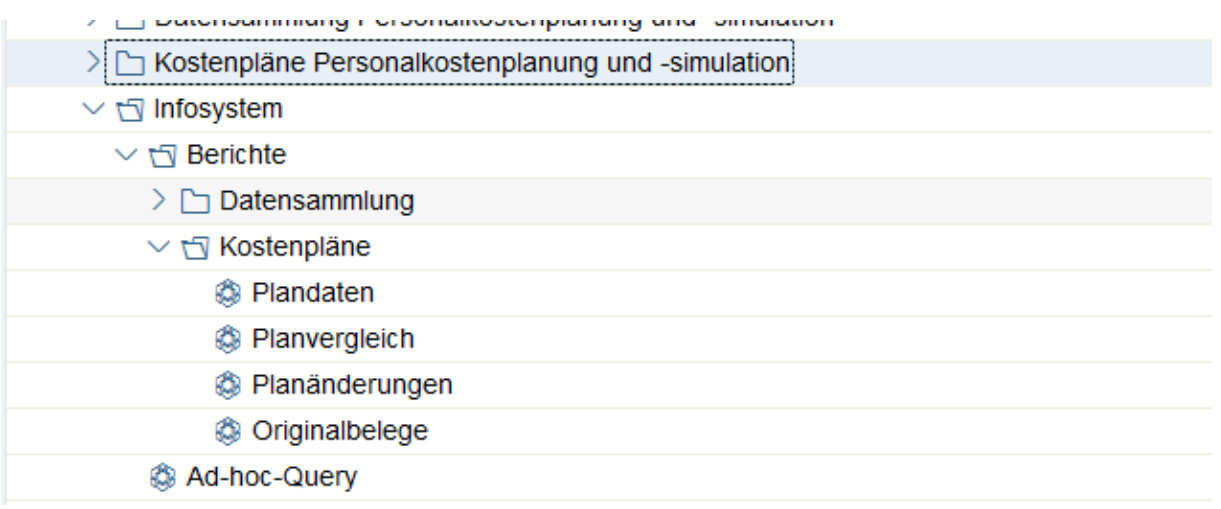

*Abbildung 1: Auswertungen im SAP Standard (HR System)*

Einige Berichte dienen dazu, die erstellten Plandaten auszuwerten und verschiedene Pläne miteinander zu vergleichen.

Jedoch existiert kein Report, um die Plandaten mit den tatsächlichen IST-Daten aus der Lohn- und Gehaltsabrechnung zu vergleichen.

Wenn die Daten in ein Business Warehouse (BW) System übertragen werden, ist dieser Vergleich ohne weiteres möglich. Entsprechende Konfiguration des Systems vorausgesetzt. Allerdings sind die Daten üblicherweise in einem BW System aggregiert (z. B. auf Kostenstellenebene), so dass ein Vergleich auf Personalnummernebene nicht möglich ist.

Folglich gibt es mindestens zwei Gründe, die eine Realisierung im SAP HCM System sinnvoll erschienen lassen. Zum einen, falls kein BW System zur Verfügung steht und zum anderen, um Daten auf der Ebene Personalnummer vergleichbar zu machen.

info@Imconsulting.de www.lmconsulting.de

# M CONSULTING

❖SOLL-IST Vergleich Personalkosten

### **Umsetzung:**

Schritt 1: Die aktuellen Abrechnungsergebnisse der Mitarbeiter werden mit einem Buchungslauf für die Personalkostenplanung erzeugt. Wenn ein monatlicher SOLL-IST Abgleich erfolgen soll, dann wird der Buchungslauf nur für den aktuellen Monat durchgeführt.

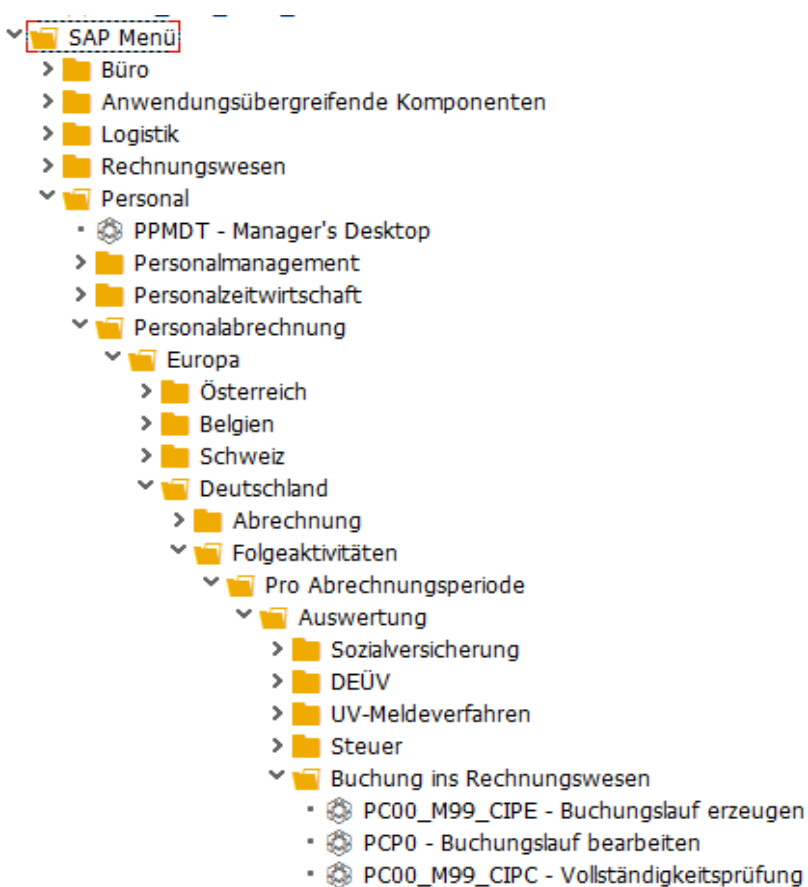

*Abbildung 2: Auswertungen im SAP Standard (HR System)*

**LM CONSULTING GmbH** Lange Straße 39 32791 Lage

Tel.: +49 (0)5232-70 20 90 Fax: +49 (0)5232-70 20 80 info@Imconsulting.de www.lmconsulting.de

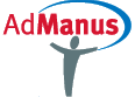

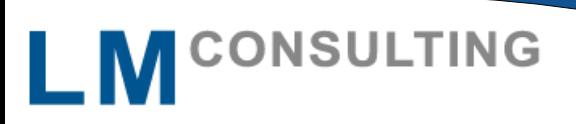

❖SOLL-IST Vergleich Personalkosten

> Schritt 2: Mit der Datensammlung für Mitarbeiter werden die einzelnen Lohnarten aus dem Cluster "PCL5" gelesen und den Kostenbestandteilen zugeordnet. Für die IST Planung wird ein zusätzlicher Subtyp angelegt - diesem werden dann die Kostenbestandteile zugeordnet und bei den betreffenden Mitarbeitern in dem Infotyp 0666 gespeichert.

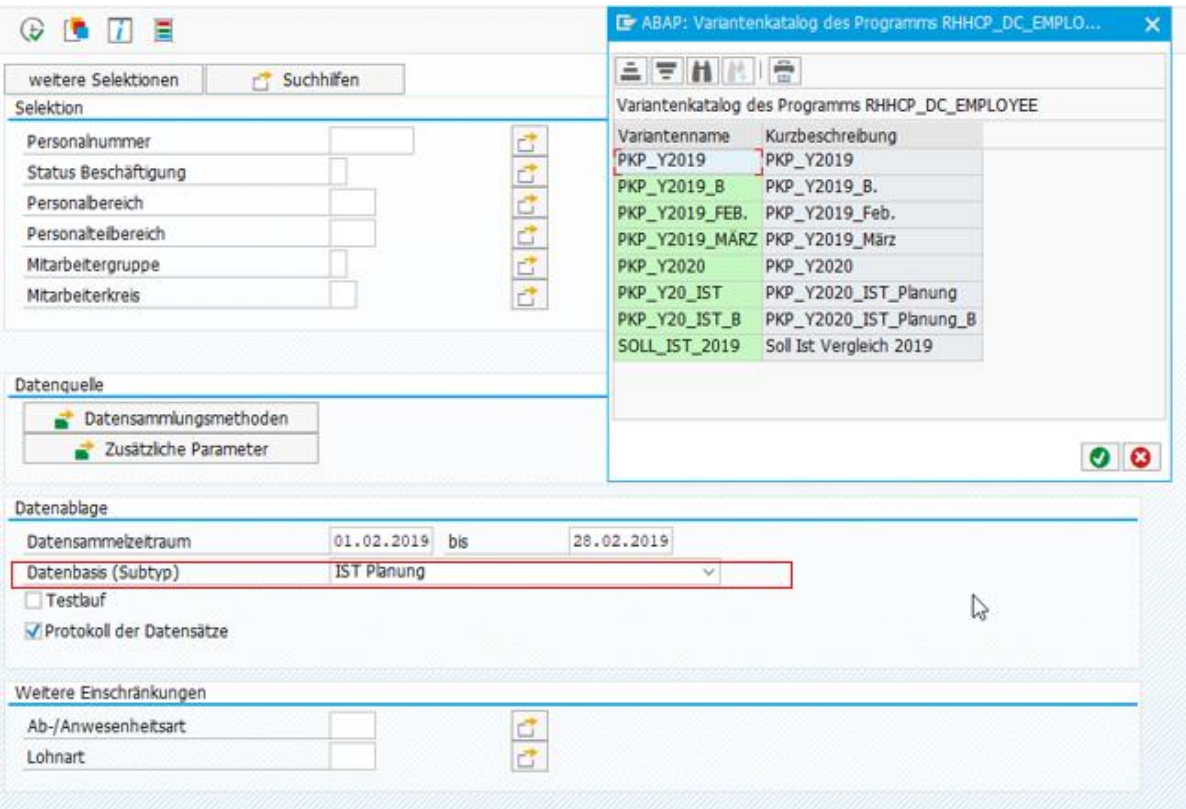

*Abbildung 3: Eigener Subtyp (IST Planung)*

Es wird empfohlen für jeden Monat Varianten anzulegen, da der Zeitraum der Datensammlungsmethoden entsprechend angepasst werden muss.

Tel.: +49 (0)5232-70 20 90 Fax: +49 (0)5232-70 20 80 info@Imconsulting.de www.Imconsulting.de

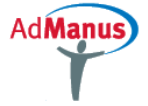

## LMCONSULTING

❖SOLL-IST Vergleich Personalkosten

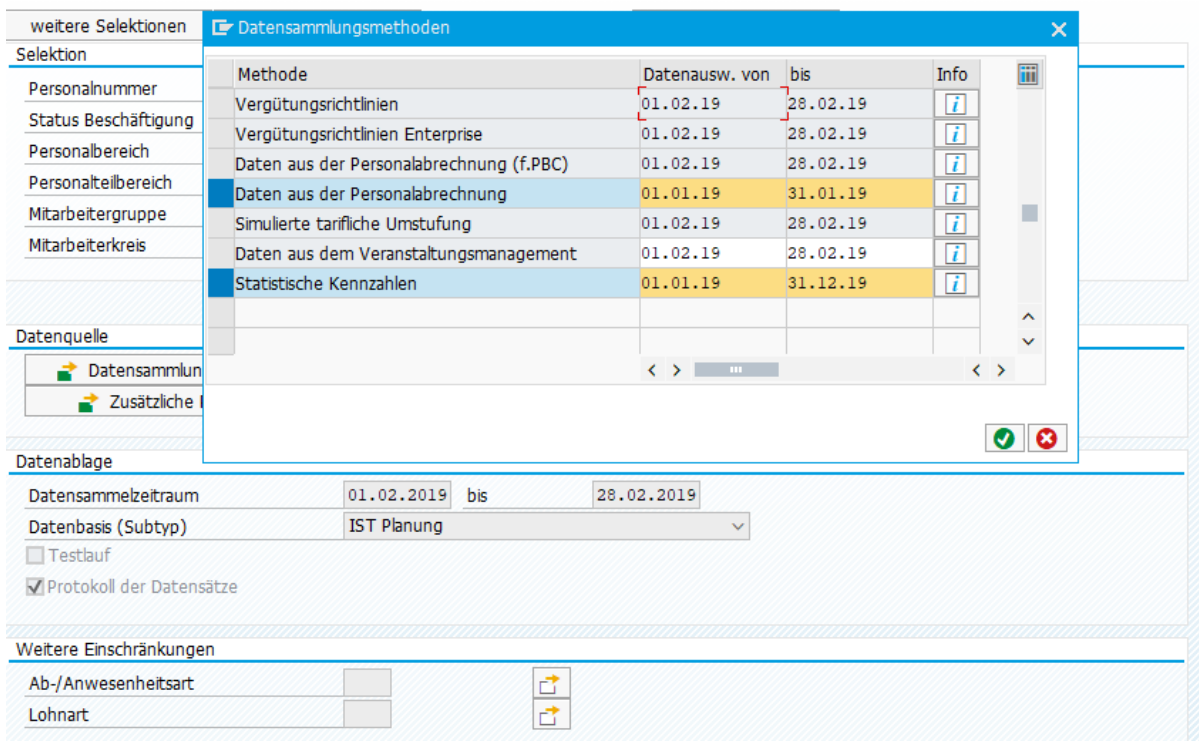

*Abbildung 4: Anpassung des Datensammlungszeitraums*

Schritt 3: Es wird ein Personalkostenplan angelegt, der alle relevanten Parameter enthält. Bei der Attribuierung wird als Datenbasis der Subtyp IST Planung aus den Infotypen 0666 und 5010 selektiert.

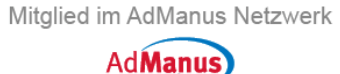

# LMCONSULTING

### ❖SOLL-IST Vergleich Personalkosten

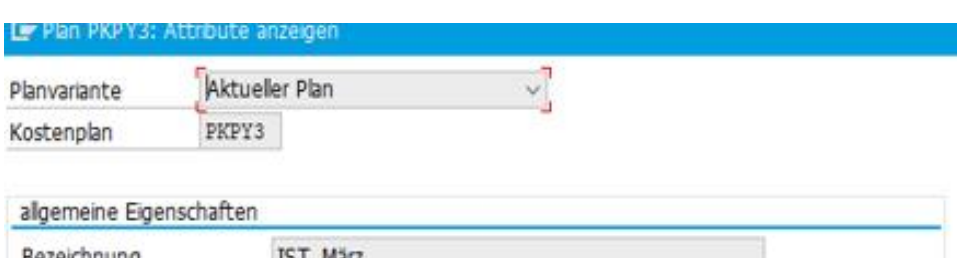

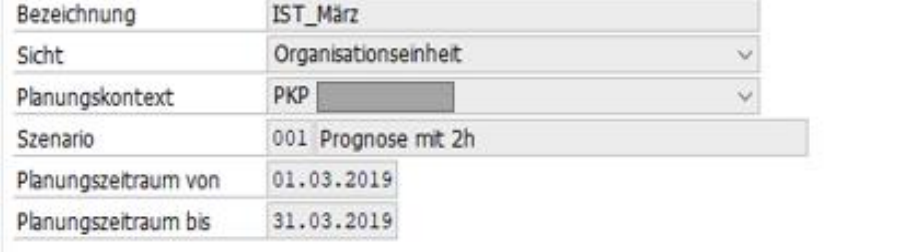

#### Datenquelle

Oaten außerhab Planungszeitraum und Organisationseinheit berücksichtigen

Mt Berücksichtigung der Mitarbeiterdaten

© Ohne Berücksichtigung der Mitarbeiterdaten

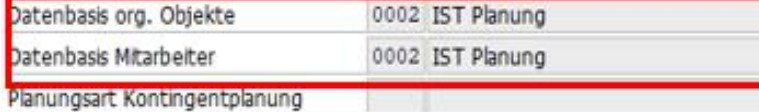

#### Detailplanung

Detailplanung möglich bis 31.03.2019

*Abbildung 5: Planattribute der IST Planung*

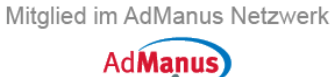

# LMCONSULTING

### ❖SOLL-IST Vergleich Personalkosten

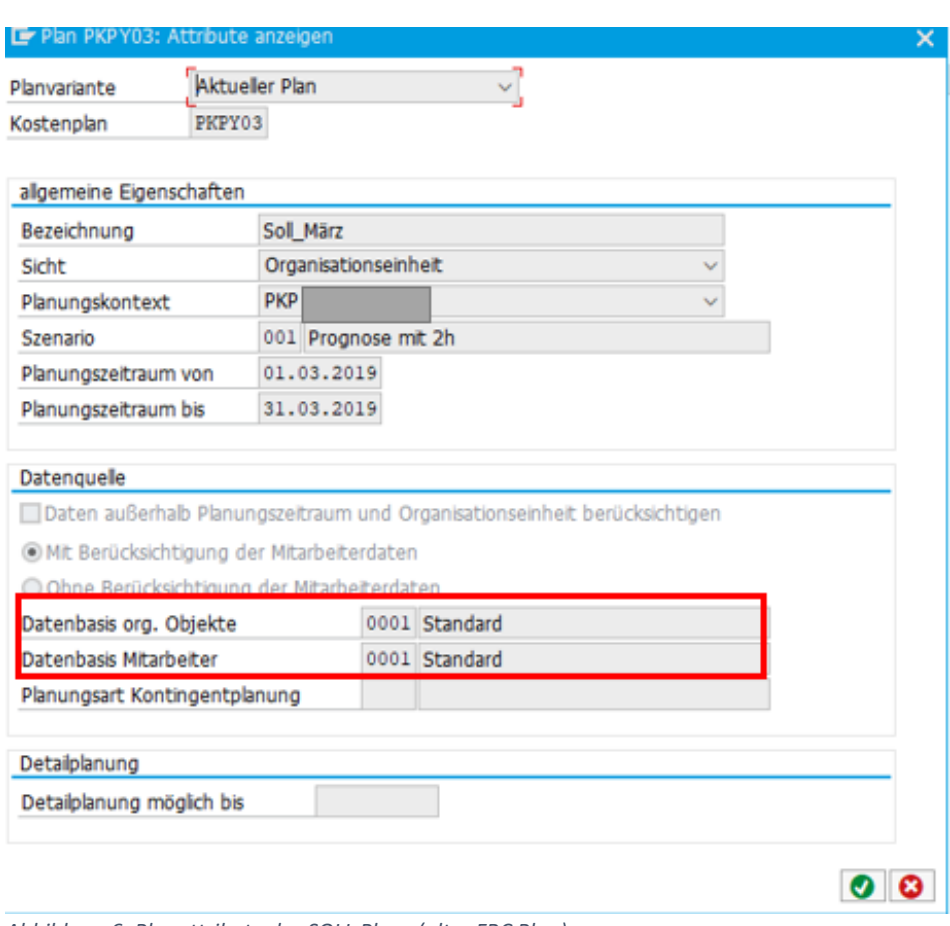

*Abbildung 6: Planattribute des SOLL Plans (alter FRC Plan)*

Schritt 4: Der Personalkostenplan wird für den aktuellen Monat ausgeführt. Die Personalkostenplanung findet auf der Ebene von Organisationseinheiten statt. Es können nur die Organisationseinheiten verglichen werden, die auch in dem alten Soll Plan vorhanden sind.

**LM CONSULTING GmbH** Lange Straße 39 32791 Lage

Tel.: +49 (0)5232-70 20 90 Fax: +49 (0)5232-70 20 80

info@Imconsulting.de www.lmconsulting.de

Mitglied im AdManus Netzwerk **AdManus** 

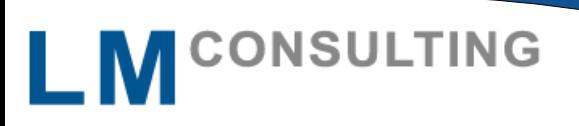

❖SOLL-IST Vergleich Personalkosten

> Schritt 5: Anschließend wird der SAP Standard Report aufgerufen, um die Daten der IST Planung mit denen der ursprünglichen Kostenplanung monatsweise miteinander zu vergleichen. Über das Selektionsbild des Reports werden die beiden zu vergleichenden Pläne ausgewählt.

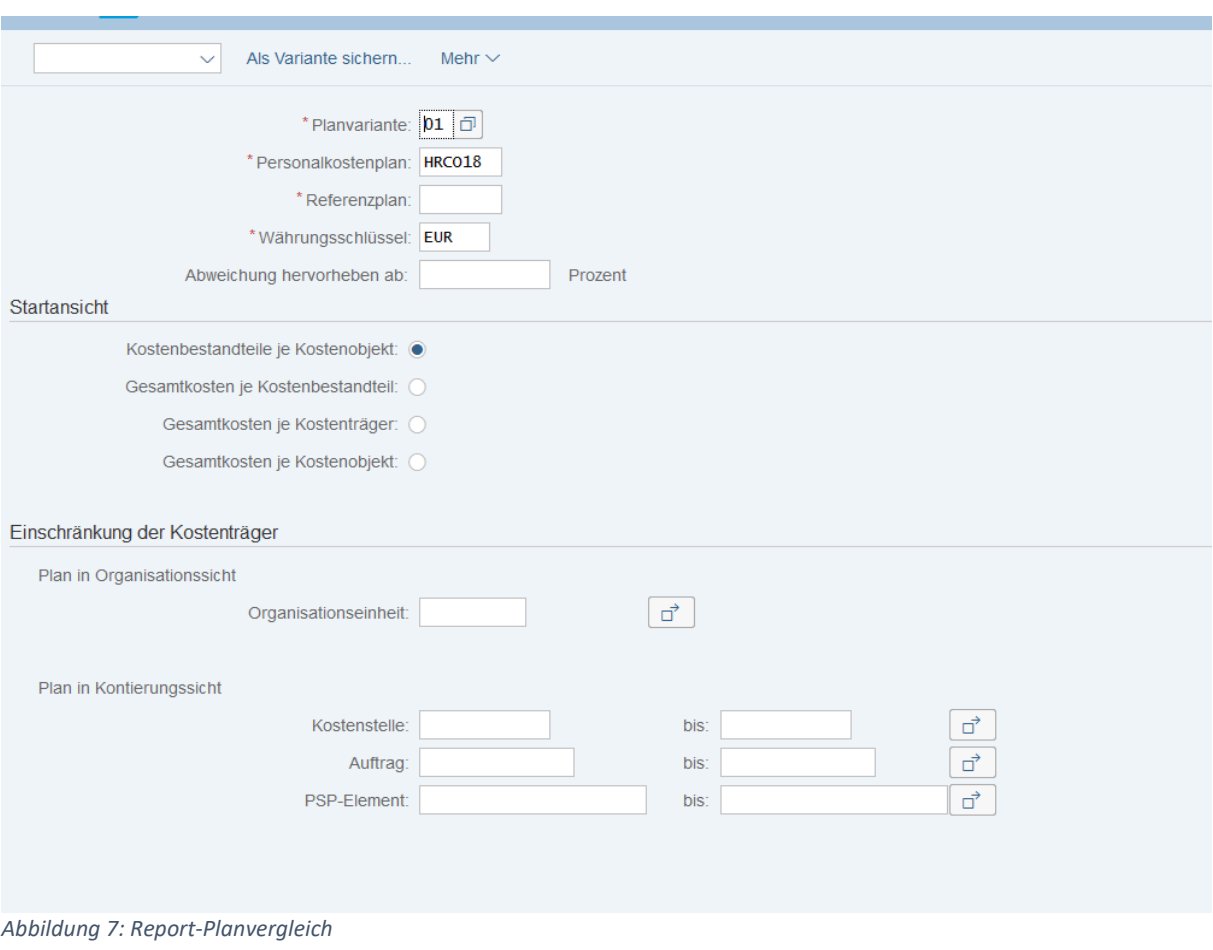

**LM CONSULTING GmbH** Lange Straße 39 32791 Lage

Tel.: +49 (0)5232-70 20 90 Fax: +49 (0)5232-70 20 80 info@Imconsulting.de www.lmconsulting.de

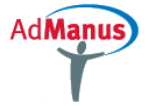

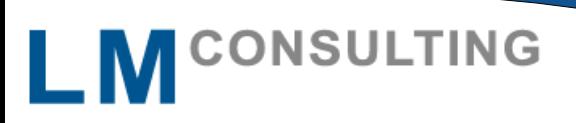

❖SOLL-IST Vergleich Personalkosten

> Es besteht die Möglichkeit Abweichungen ab einem bestimmten Prozentsatz hervorzuheben. Abweichungen kleiner dem Prozentsatz werden mit einem grünen, Abweichungen die größer sind mit einem roten Ampelsymbol dargestellt. Es besteht auch die Möglichkeit zwischen verschiedenen Startsichten zu selektieren, sowie Einschränkungen auf Organisationseinheiten oder Kostenstellen vorzunehmen.

### **Ergebnis:**

Das Ergebnis für den monatlichen Plandatenabgleich sieht wie folgt aus:

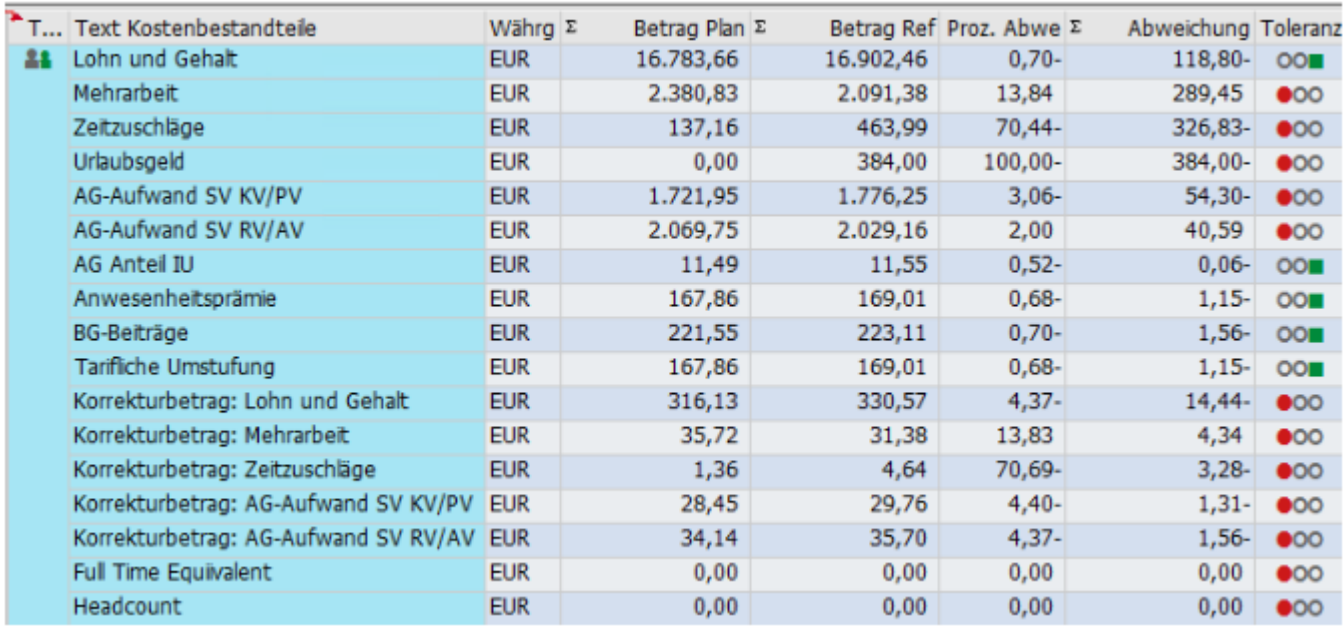

*Abbildung 8: SOLL-IST Abgleich*

**LM CONSULTING GmbH** Lange Straße 39 32791 Lage

Tel.: +49 (0)5232-70 20 90 Fax: +49 (0)5232-70 20 80

info@Imconsulting.de www.Imconsulting.de

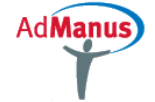